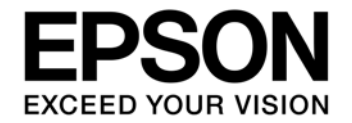

# **S1V30080 Series Evaluation Kit Start Guide**

**SEIKO EPSON CORPORATION** 

### **NOTICE**

No part of this material may be reproduced or duplicated in any form or by any means without the written permission of Seiko Epson. Seiko Epson reserves the right to make changes to this material without notice. Seiko Epson does not assume any liability of any kind arising out of any inaccuracies contained in this material or due to its application or use in any product or circuit and, further, there is no representation that this material is applicable to products requiring high level reliability, such as, medical products. Moreover, no license to any intellectual property rights is granted by implication or otherwise, and there is no representation or warranty that anything made in accordance with this material will be free from any patent or copyright infringement of a third party. This material or portions thereof may contain technology or the subject relating to strategic products under the control of the Foreign Exchange and Foreign Trade Law of Japan and may require an export license from the Ministry of Economy, Trade and Industry or other approval from another government agency.

All other product names mentioned herein are trademarks and/or registered trademarks of their respective companies.

©SEIKO EPSON CORPORATION 2009, All rights reserved.

## **Table of Contents**

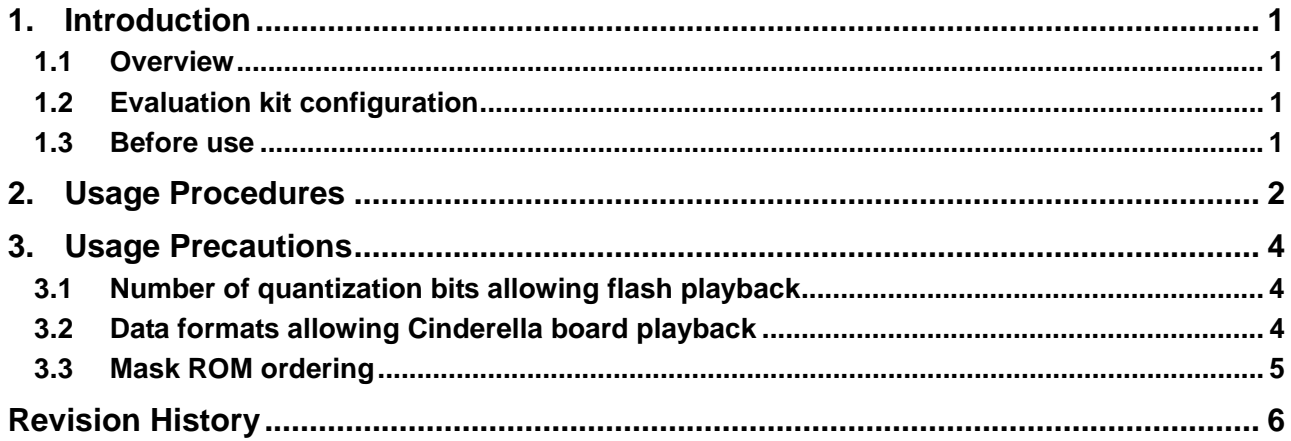

## <span id="page-3-0"></span>**1. Introduction**

This document describes the basic procedures for using the S1V30080 Series evaluation kit immediately after purchase.

## **1.1 Overview**

This evaluation kit supports the creation, writing to flash memory, and playback of data (voice/melody). This document describes the procedures for using the evaluation kit.

## **1.2 Evaluation kit configuration**

The evaluation kit is made up of a number of tools. These tools are listed in Table 1.1.

| Tool                                       | <b>Purpose</b>                                         |  |  |
|--------------------------------------------|--------------------------------------------------------|--|--|
| EPSON Speech IC Speech Guide Creation Tool | For creating voice data.                               |  |  |
| (Ver 1.1 or later)                         |                                                        |  |  |
| S1V30080 Series Sound Tool                 | For creating melodies and ROM image files.             |  |  |
| CASTLE board                               | For writing data to the flash memory on the Cinderella |  |  |
|                                            | board.                                                 |  |  |
| Cinderella board                           | For sound quality evaluation and debugging with the    |  |  |
|                                            | host CPU.                                              |  |  |

Table 1.1 Evaluation kit configuration

## **1.3 Before use**

Before using the evaluation kit, download the S1V30080 Series Sound Tool from the "Evaluation Kit Download Site" on the Seiko Epson Semiconductor Device website. The Evaluation Kit Download Site requires registration for each product series, separate from the "Speech & Audio Users' Site." Please follow the instructions on the information sheet included with the Cinderella board for registration.

## <span id="page-4-0"></span>**2. Usage Procedures**

Figure 2.1 shows the procedure for using the evaluation kit.

For details, refer to the corresponding numbered explanations below.

### (1) Create voice data

Create voice data using the EPSON Speech IC Speech Guide Creation Tool.

The voice data created (with \*.erv extension) is used by the S1V30080 Series Sound Tool.

For more information, refer to the *EPSON Speech IC Speech Guide Creation Tool User Guide*.

### (2) Create melody data

Create melody data using the S1V30080 Series Sound Tool. This tool also creates a ROM image file (ROMImage\*.bin) \*1.

The voice data (with \*.erv extension) created using the EPSON Speech IC Speech Guide Creation Tool is required when creating the ROM image file.

For more information, refer to the *S1V30080 Series Sound Tool User Guide*.

### (3) Write data created to flash memory

Write the data to the flash memory on the Cinderella board using the CASTLE board. Data can be written to the flash memory by copying the ROM image file (ROMImage\_yymmdd\_hhmmss.bin) created using the S1V30080 Series Sound Tool to the Micro SD card provided and inserting this in the CASTLE board.

For more information, refer to the *S1V30080 Series Evaluation Board User's Guide*.

### (4) Play back data created

Once the ROM image file (ROMImage\_yymmdd\_hhmmss.bin) has been written to the flash memory on the Cinderella board, data can be played back using the Cinderella board. The Cinderella board can be connected to the customer's host CPU and used for checking sound quality and for debugging programs on the host CPU. Standalone operation using the Cinderella board on its own is also possible for checking sound quality.

For more information, refer to the *S1V30080 Series Evaluation Board User's Guide*.

Note 1: ROM image file has two kinds of the following.

「ROMImage\_yymmss\_hhmmss.bin」 - For the flash memory

「ROMImage\_yymmss\_hhmmss\_for\_Mask.bin」 - For ordering a mask ROM.

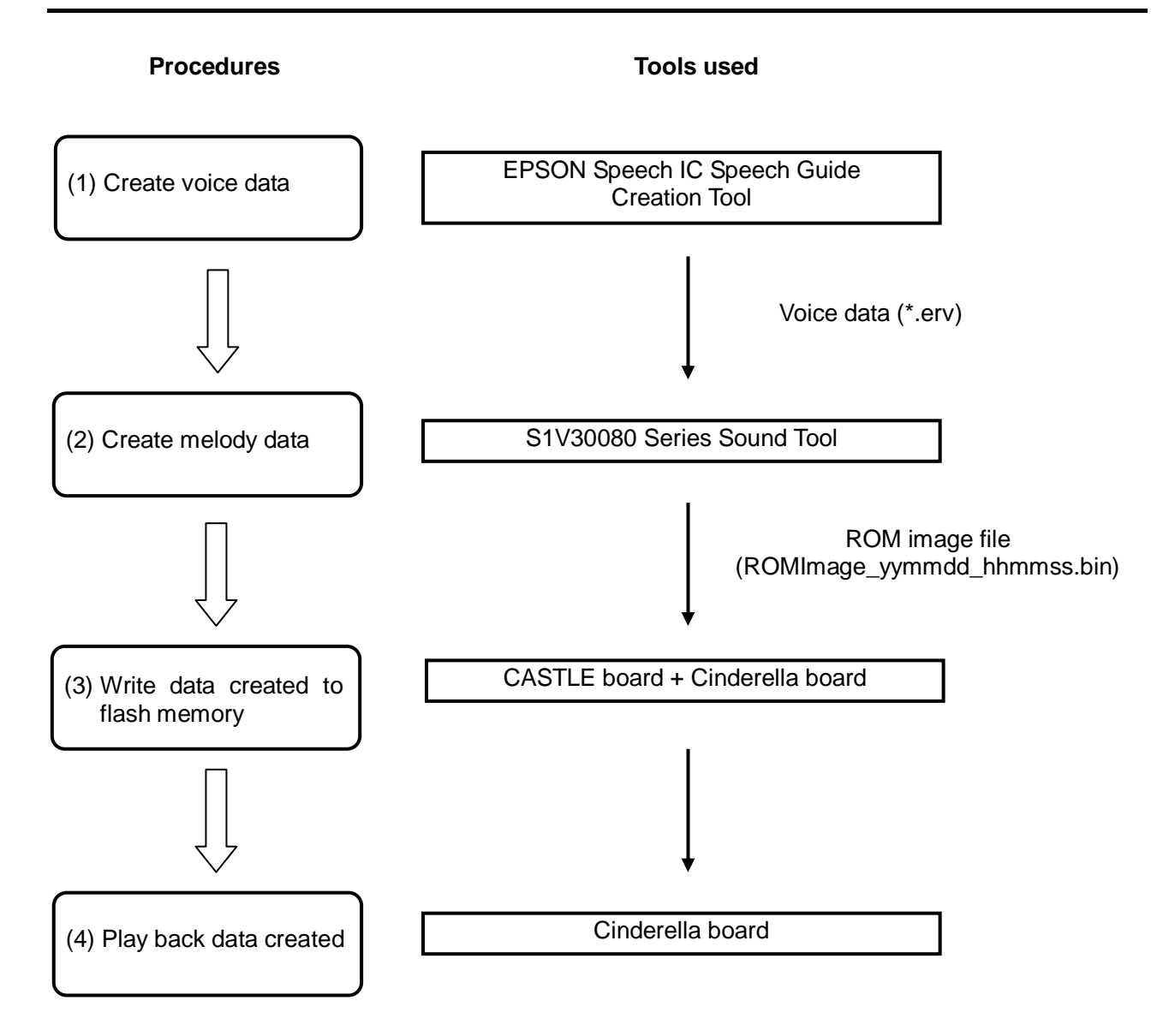

Figure 2.1 Evaluation kit usage procedures

## <span id="page-6-0"></span>**3. Usage Precautions**

The usage precautions for the evaluation kit are described below.

## **3.1 Number of quantization bits allowing flash playback**

Data with 8-bit quantization cannot be played back when using flash memory. The EPSON Speech IC Speech Guide Creation Tool must therefore be set to 10-bit or  $8F$ -bit<sup> $\text{F}^T$ </sup> when creating voice data.

When creating data for use with the internal ROM, use 8-bit or 10-bit settings.

For more information, refer to the *S1V30080 Series Message Protocol Specification*.

Note 1: 8F-bit is pseudo-8-bit for flash checking purposes. Customers creating mask ROM using data with 8-bit quantization should use 8F-bit data for sound quality checking using flash memory. The DAC bit width should be selected as 10-bit when 8F-bit data is selected.

## **3.2 Data formats allowing Cinderella board playback**

The Cinderella board is equipped with a 16.384 MHz clock. When playing back voice data using the S1V30080, the internal clock must be selected to suit the voice data sampling frequency and quantization bits. For this reason, some data formats (see Table 3.1) may not be able to be played back using the internal clock on the Cinderella board with divisions of 16.384 MHz. To play back these data formats, either the sampling frequency should be reduced, or the oscillator on the Cinderella board should be replaced.

For more information on the correlation between voice data and clock frequency, refer to Section 5.2.1, "ISC\_CLKDIV\_CONFIG\_REQ" in the *S1V30080 Series Message Protocol Specification*.

|                                   | <b>Sampling frequency</b> |       |       | <b>Remarks</b> |        |                                  |  |
|-----------------------------------|---------------------------|-------|-------|----------------|--------|----------------------------------|--|
|                                   |                           | 4 kHz | 8 kHz | 12 kHz         | 16 kHz |                                  |  |
| Number of<br>quantization<br>bits | 8-bit                     |       |       |                |        | Flash cannot be used with 8-bit. |  |
|                                   | 10-bit                    |       |       |                | ✓      | Flash can be used.               |  |
|                                   | 8F-bit                    |       | ✓     |                | ✓      | Flash can be used.               |  |

Table 3.1 Combinations allowing playback when using 16.384 MHz clock (with flash memory)

### <span id="page-7-0"></span>**3.3 Mask ROM ordering**

Sound quality and operation must always be checked using flash memory on the Cinderella board before ordering a mask ROM. Please confirm that there are no problems before ordering a mask ROM.

When ordering a mask ROM after evaluation with flash memory, please check that the voice data content matches the initialization information (clock division ratio, sampling frequency, and DAC bit width). For example, note that if the internal ROM is created in 8-bit with 8F-bit evaluation using flash memory on the Cinderella board (16.384 MHz clock), the clock division ratio and DAC bit width must be altered as shown in Table 3.2 (for a sampling frequency of 8 kHz). The voice data must also replace 8F-bit with 8-bit at this time.

Table 3.2 Example initialization information change for flash evaluation and internal ROM

|                           | <b>Clock division ratio</b> | DAC bit width |
|---------------------------|-----------------------------|---------------|
| Flash evaluation (8F-bit) |                             | $10$ -bit     |
| Internal ROM (8-bit)      |                             | 8-bit         |

Note 1: For 16.384 MHz clock on customer's board

## <span id="page-8-0"></span>**Revision History**

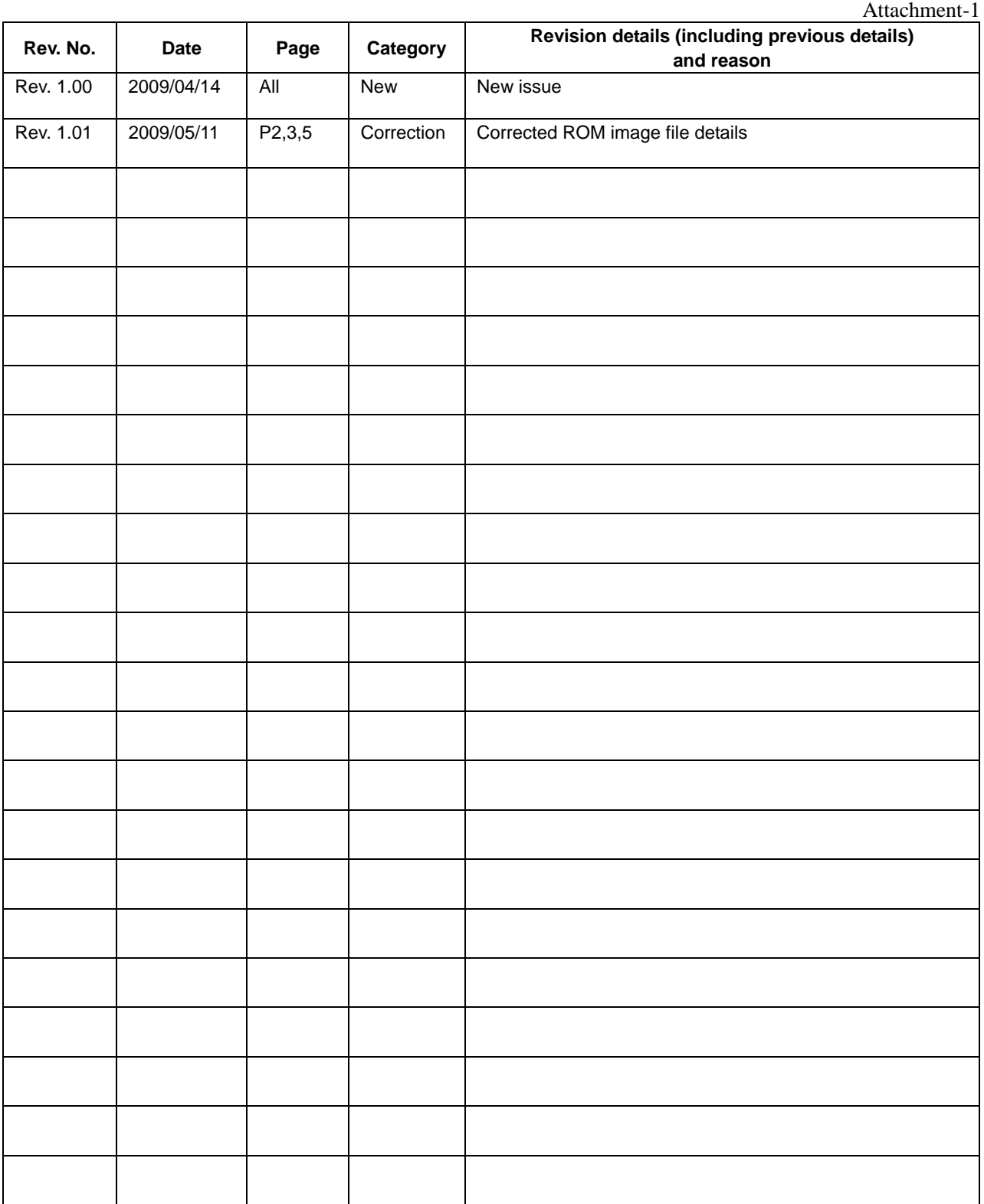

## FPSON

### **AMERICA**

### **EPSON ELECTRONICS AMERICA, INC.**

2580 Orchard Parkway, San Jose, CA 95131, USA Phone: +1-800-228-3964 FAX: +1-408-922-0238

### **EUROPE**

### **EPSON EUROPE ELECTRONICS GmbH**

Riesstrasse 15, 80992 Munich, GERMANY

Phone: +49-89-14005-0 FAX: +49-89-14005-110

## **International Sales Operations**

### **ASIA**

**EPSON (CHINA) CO., LTD.** 7F, Jinbao Bldg., No.89 Jinbao St., Dongcheng District, Beijing 100005, CHINA Phone: +86-10-6410-6655 FAX: +86-10-6410-7320

### **SHANGHAI BRANCH**

7F, Block B, Hi-Tech Bldg., 900 Yishan Road, Shanghai 200233, CHINA Phone: +86-21-5423-5522 FAX: +86-21-5423-5512

### **SHENZHEN BRANCH**

12F, Dawning Mansion, Keji South 12th Road, Hi-Tech Park, Shenzhen 518057, CHINA Phone: +86-755-2699-3828 FAX: +86-755-2699-3838

### **EPSON HONG KONG LTD.**

20/F, Harbour Centre, 25 Harbour Road, Wanchai, Hong Kong Phone: +852-2585-4600 FAX: +852-2827-4346 Telex: 65542 EPSCO HX

### **EPSON TAIWAN TECHNOLOGY & TRADING LTD.**

14F, No. 7, Song Ren Road, Taipei 110, TAIWAN Phone: +886-2-8786-6688 FAX: +886-2-8786-6660

### **EPSON SINGAPORE PTE., LTD.**

1 HarbourFront Place, #03-02 HarbourFront Tower One, Singapore 098633 Phone: +65-6586-5500

### **SEIKO EPSON CORP.**

**KOREA OFFICE**  50F, KLI 63 Bldg., 60 Yoido-dong, Youngdeungpo-Ku, Seoul 150-763, KOREA Phone: +82-2-784-6027 FAX: +82-2-767-3677

### **SEIKO EPSON CORP. SEMICONDUCTOR OPERATIONS DIVISION**

**IC Sales Dept. IC International Sales Group**  421-8, Hino, Hino-shi, Tokyo 191-8501, JAPAN Phone: +81-42-587-5814

> Document Code: 411715301 First Issue May 2009 <sup>D</sup>